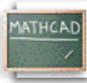

## **Лекција 6: Дефинисање функција**

Синтакса која се употребљава за дефинисање функција у Mathcad-у је иста као у литератури. Например, позиционирајмо црвени крстић на празан простор и куцајмо:

--------------------------

**Куцај f(x):x^2 Видиш на екрану**

$$
f(x)\coloneqq x^2
$$

Приметимо да употребљавамо *оператор додељивања* за дефинисање функција, на исти начин као што смо га употребљавали за дефинисање варијабли. Кад једном дефинишемо функцију као напр.  $f(x)$ , можемо је употребити на више начина:

 $f(x) := x^2$ 

 $\ldots$  Убацити нумеричку вредност као аргумент од  $f(x)$ .

 $f(10) = 100$ 

 $\ldots$  Дефинисати варијаблу и убацити је као аргумент од  $f(x)$ .

 $x := 3$  $f(x) = 9$ 

... Дефинисати варијаблу опсега (више о томе касније) и убацити је као аргумент од  $f(x)$  да би видели табелу вредности.

 $a := 0 : 3$  $f(a)$  $\boxed{0}$ 1 4

9

 $\ldots$  Па чак дефинисати другу функцију користећи  $f(x)$ .

$$
g(y) = f(y) + 6
$$
  
 
$$
g(x) = 15
$$

Можемо дефинисати функције помоћу израза које градимо са тастатуре или са палета математичких оператора, као што је раније описано, а такође можемо укључити било коју од стотина Mathcad-ових *уграђених функција*. Да бисмо видели листу уграђених функција заједно са кратким описима, селектујмо **Function** из менија **Insert** , или кликнимо на

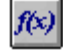

дугме на алатној траци. **Insert Function** дијалог-бокс, приказан доле, допушта убацивање имена функције директно у математички плејсхолдер у радном листу.

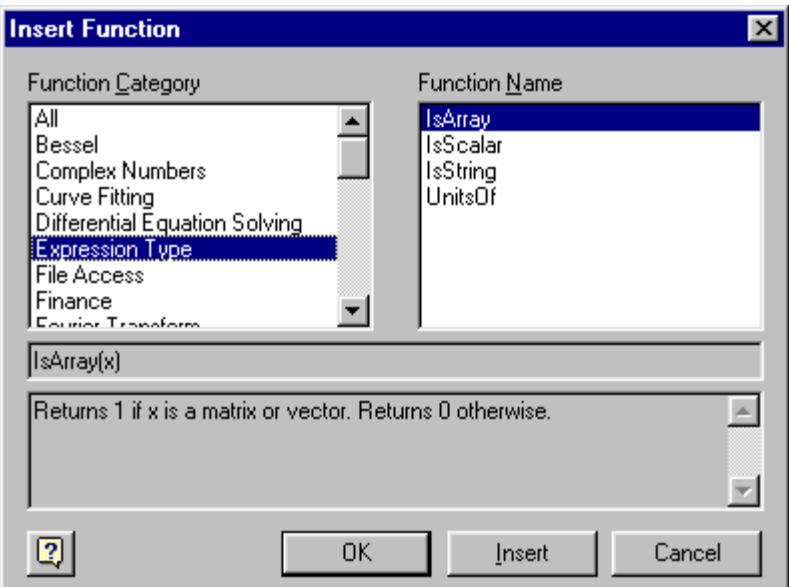

Можемо такође куцати име било које уграђене функције директно са тастатуре. Ево неколико примера који користе неке од Mathcad-ових уграђених функција.

**Тригонометрија и логаритми**

 $ln(26) = 3.258$ csc (45·deg) =  $1 \sqrt{2}$ 

**Матричне функције**

$$
identity(3) = \begin{bmatrix} 1 & 0 & 0 \\ 0 & 1 & 0 \\ 0 & 0 & 1 \end{bmatrix}
$$

 $\cosh(i \text{density } (6)) = 6$